# **On Call Transfer**

## **Purpose:**

How to enter 24 hr On Call around a regular scheduled shift.

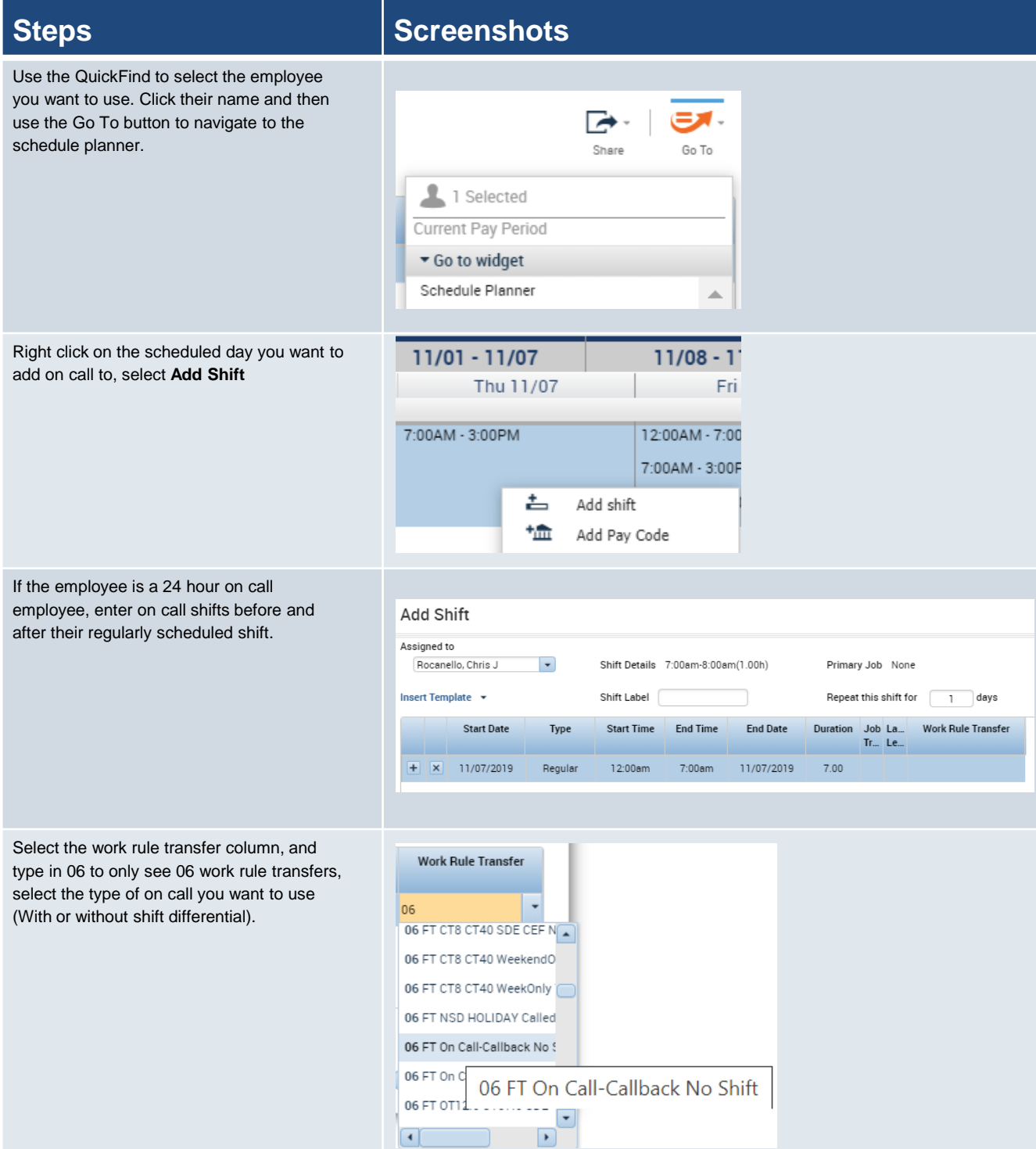

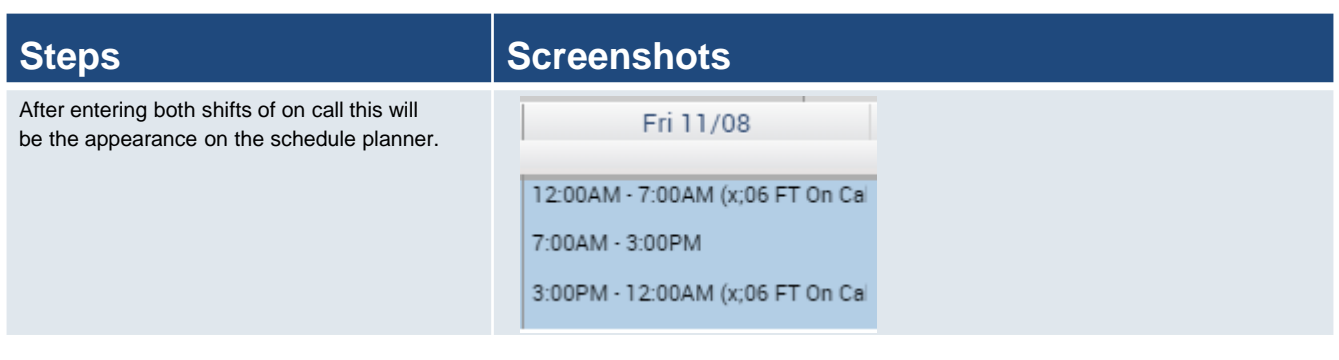

## **Purpose:**

How to enter On Call Call In on an unscheduled day for employees.

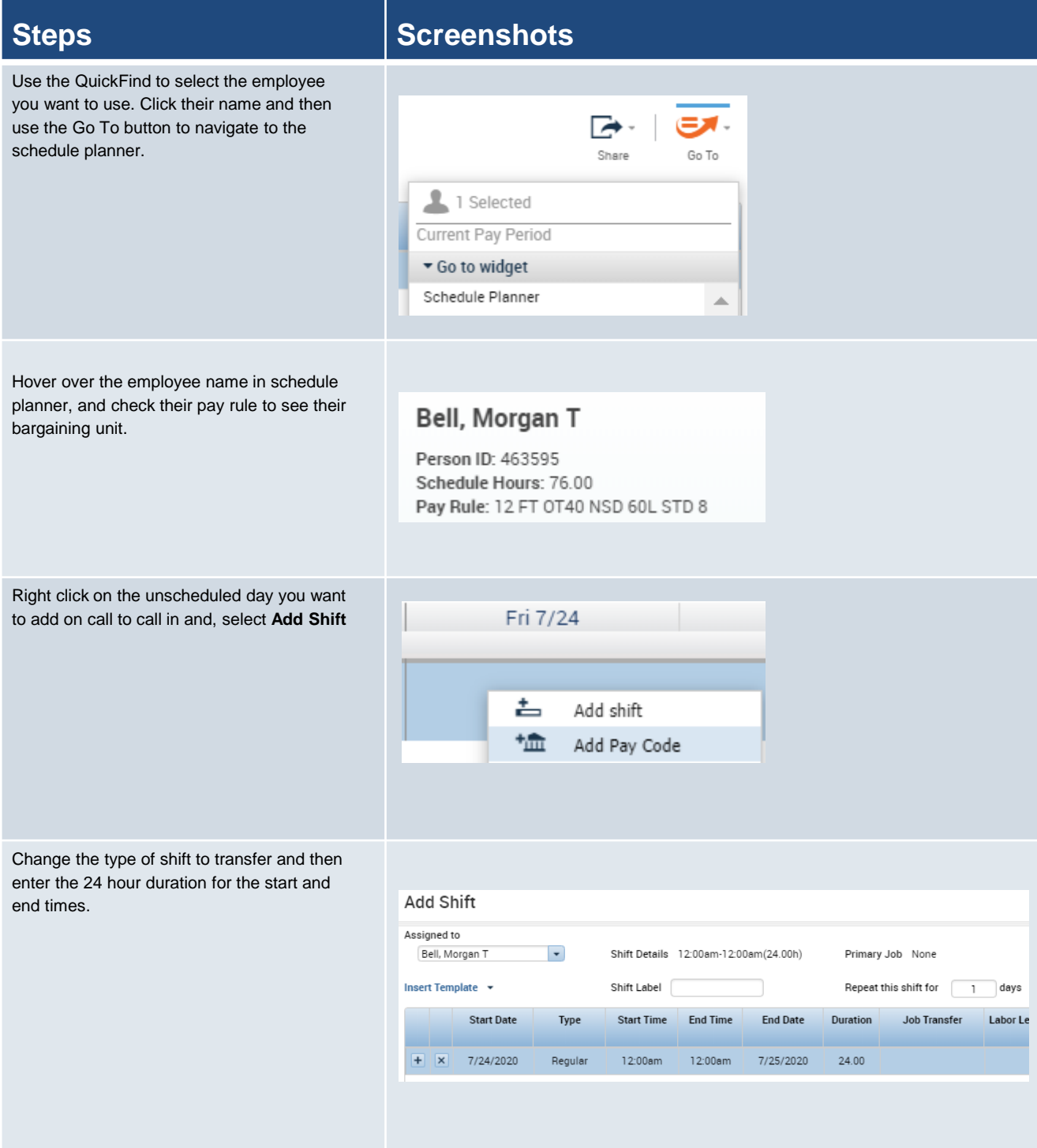

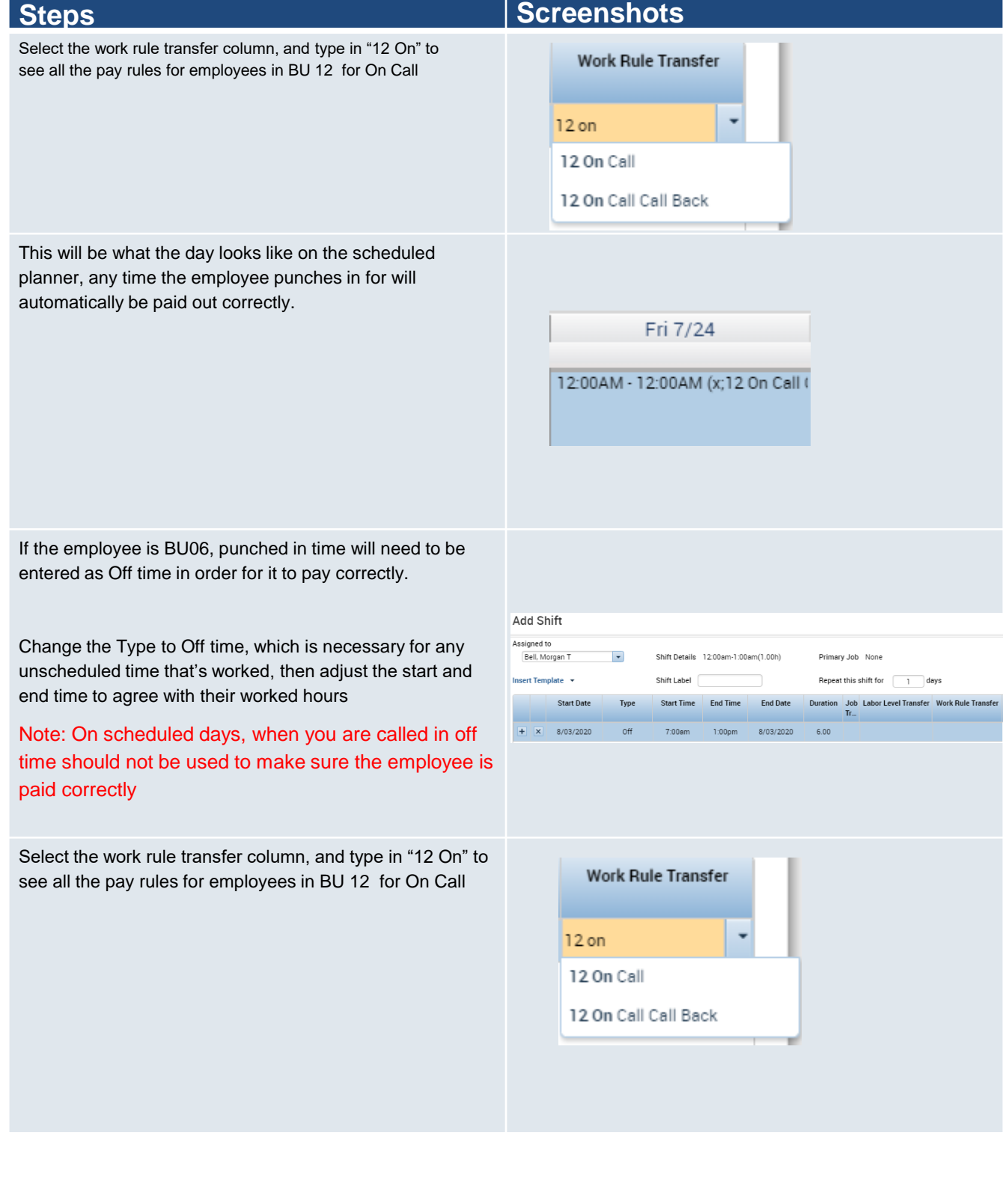

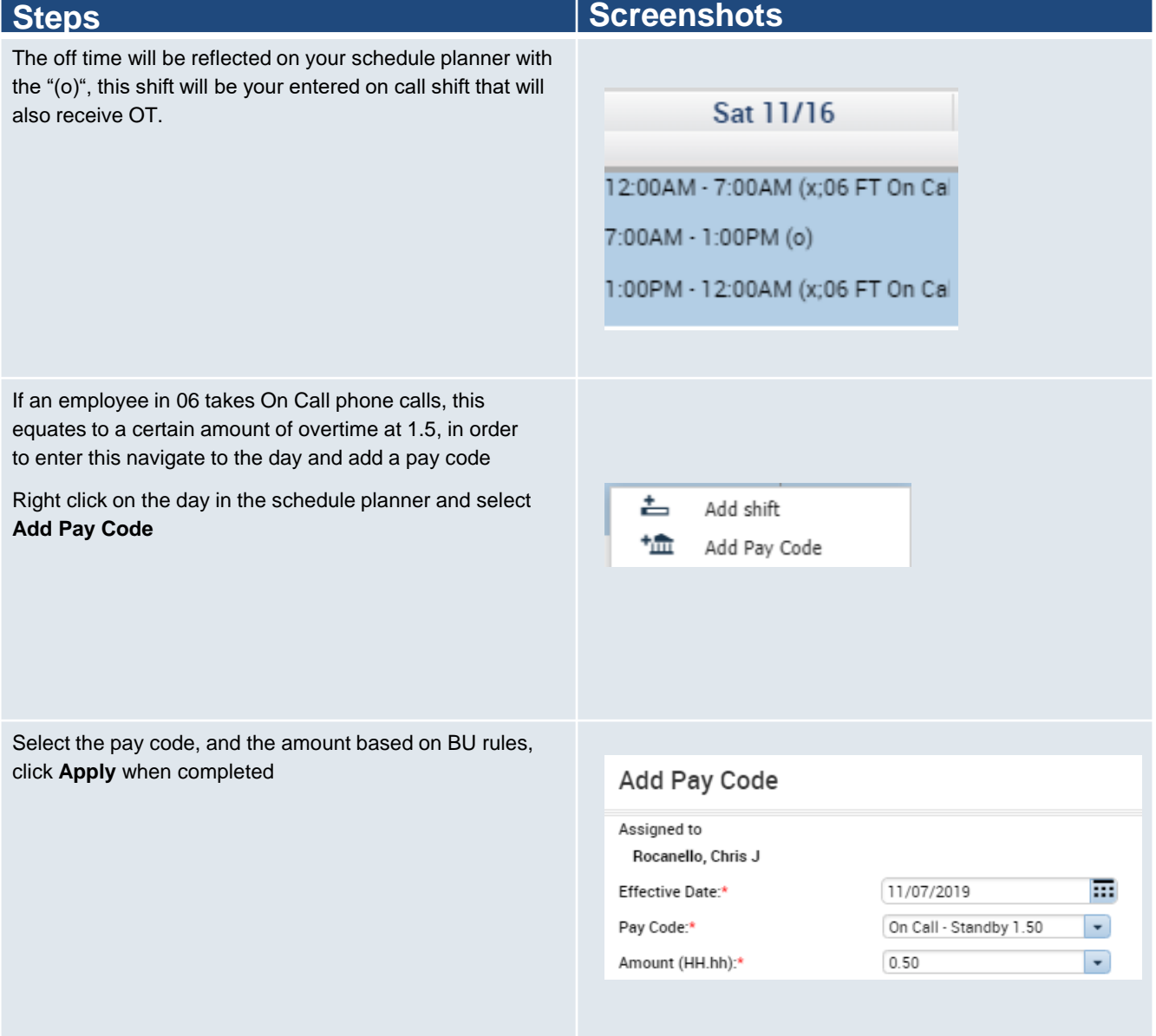

## **Purpose:**

How to enter the On Call pay codes.

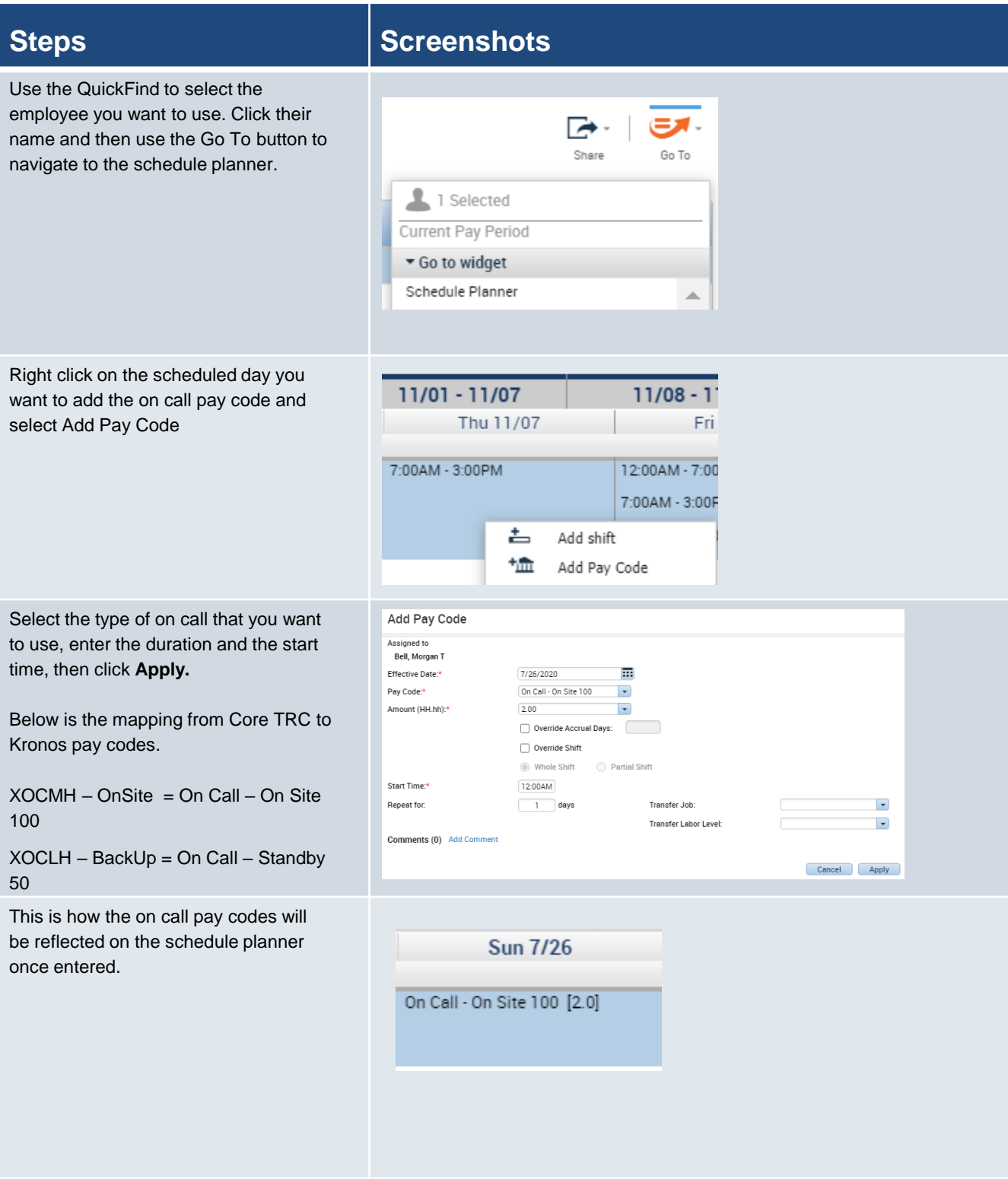

## **Steps Steps Steps Steps Screenshots**

For 1199 employees who are on call through lunch, on call will need to be manually entered to replace that lunch time.

Hover over the employee name to check the lunch rule that they are assigned. You will either see "60L", "45L", or neither which means they have the default 30 minute lunch.

## Bell, Morgan T

Person ID: 463595 Schedule Hours: 76.00 Pay Rule: 12 FT 0T40 NSD 60L STD 8

Enter the amount of on call time they would receive during lunch, add the duration, and the start time, then select **Apply.**

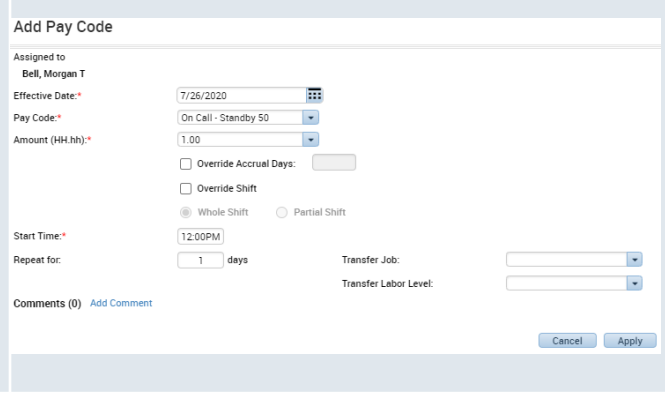

## **Purpose:**

How to enter On Call Comp time for BU51 employees who work a full week of on call.

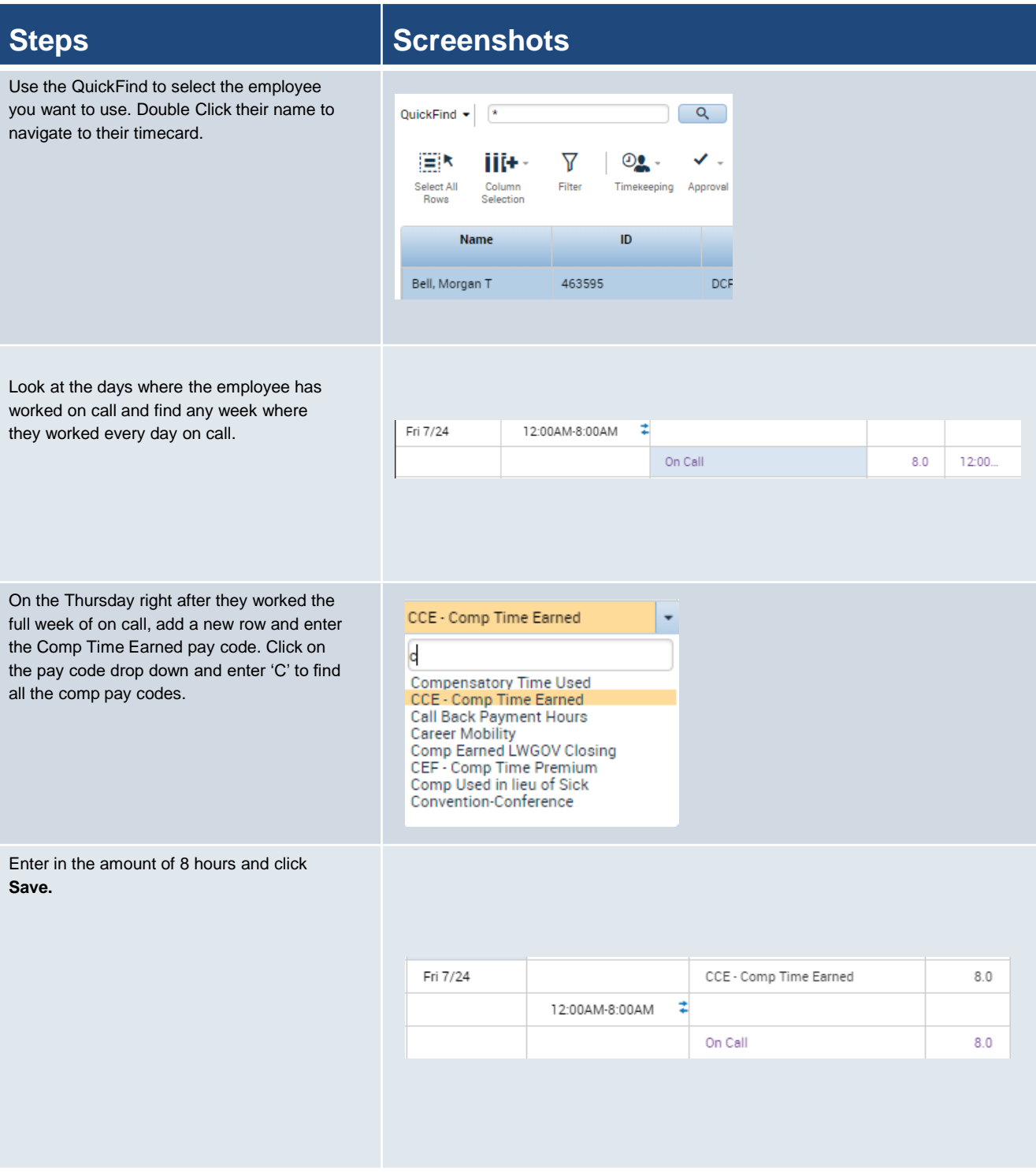